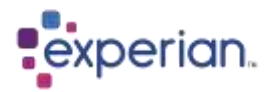

# **Userguides**

Her finner du en oversikt over de vanligste scenarioene som du som bruker kan møte på i forbindelse med å logge deg på våre webbaserte løsninger.

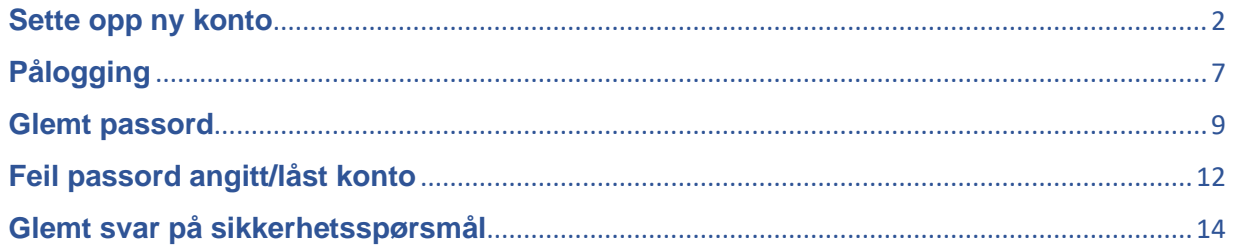

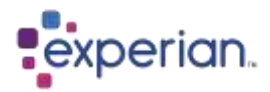

### <span id="page-1-0"></span>**Sette opp ny konto**

Første gang du skal logge inn på systemet, vil du bli bedt om å sette opp kontoen din med passord og multifaktorautentisering.

#### Sett opp passordet først

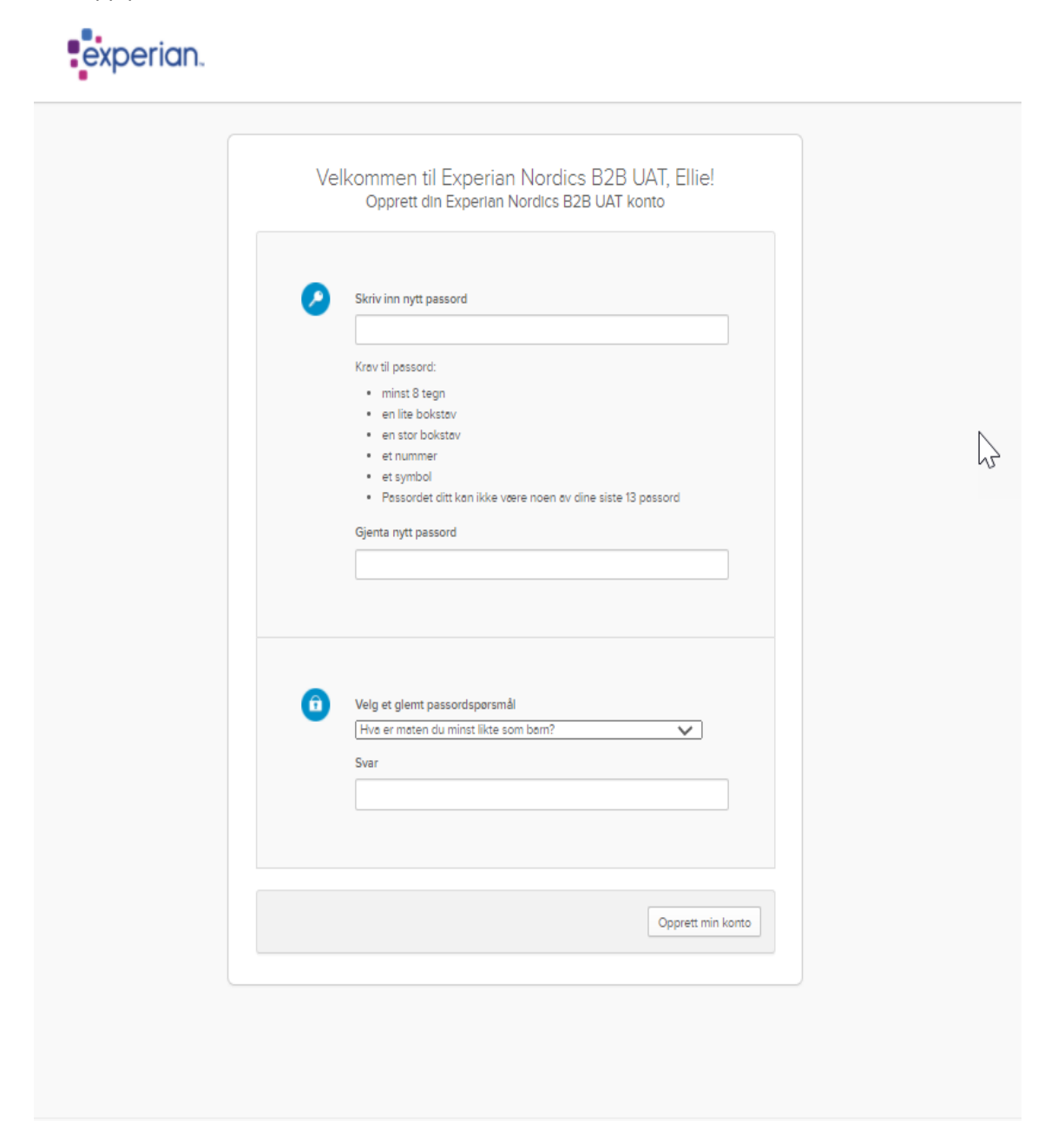

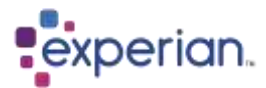

Heretter velges et spørsmål og tilhørende svar som vil bli brukt dersom du trenger å tilbakestille passordet ditt skulle du glemme det i fremtiden. Legg merke til at du kan velge hvilket spørsmål du vil svare på, ved å klikke pilen til høyre og utvide listen. Nederst på listen har du muligheten til å lage ditt eget spørsmål. **Vær oppmerksom på at det tilhørende svaret på spørsmålet må være minst 4 tegn. Det er viktig at du velger et spørsmål og svar som du vil huske i fremtiden, da dette gir deg større mulighet for selvbetjening i tilfelle du skulle glemme passordet ditt.**

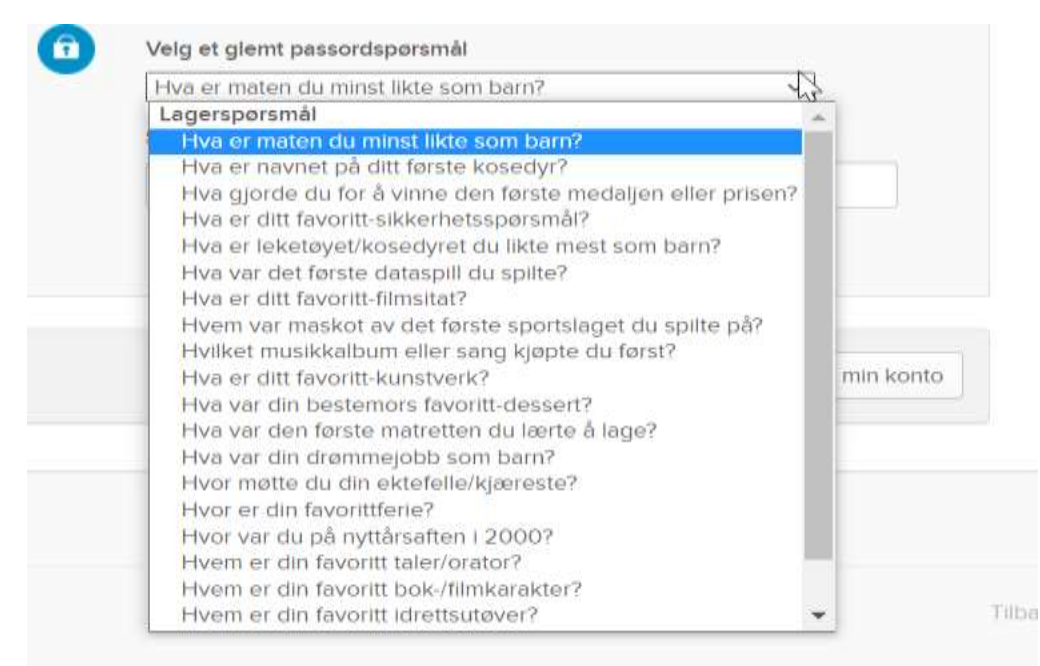

Du vil så bli bedt om å sette opp et sikkerhetsspørsmål som brukes som 2-faktor autentisering, det vil si en ekstra sikkerhet når du logger på. Det er viktig å velge et spørsmål og svar som du kan huske fremover. **Vær oppmerksom på at det tilhørende svaret på spørsmålet må være minst 4 tegn**.

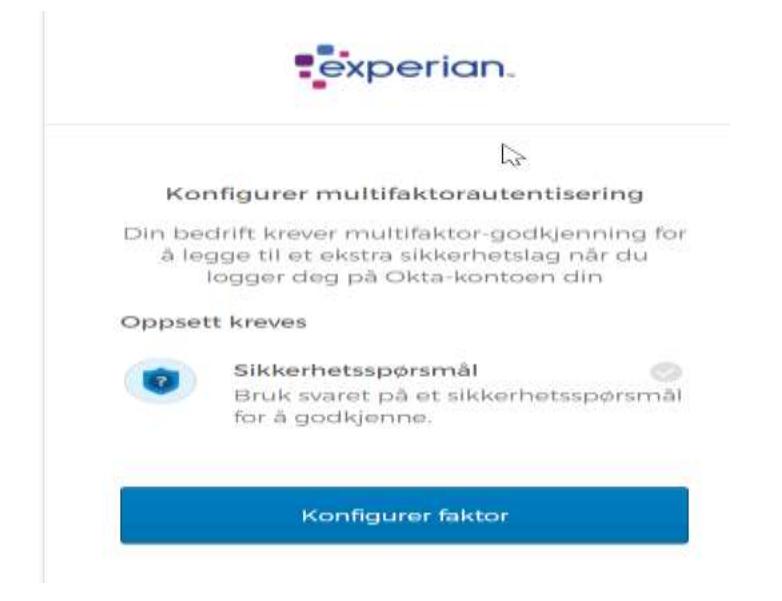

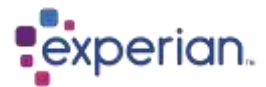

Du kan velge spørsmål selv ved å utvide listen med pilen. Her er det imidlertid ikke mulig å formulere et eget spørsmål.

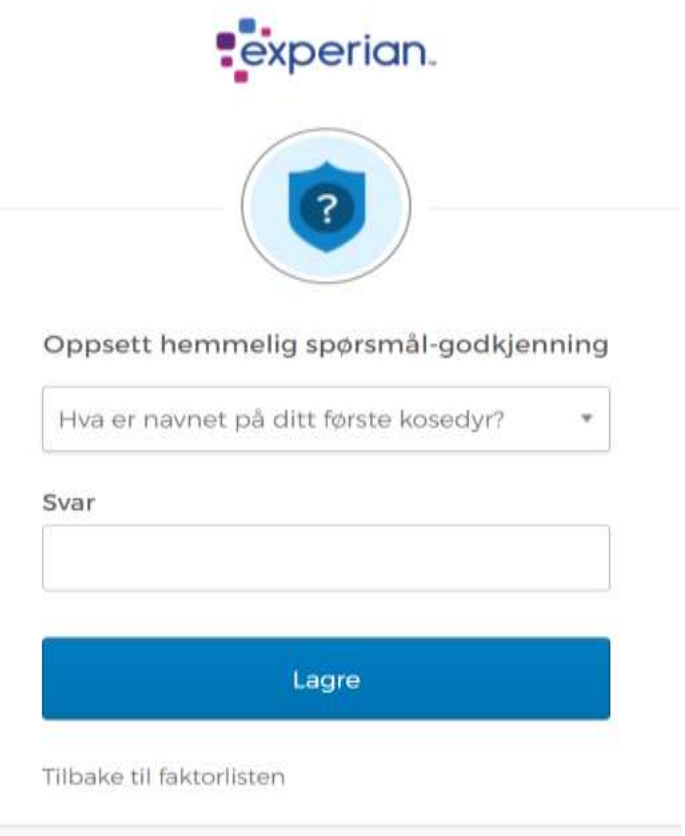

Når du har fullført sikkerhetsspørsmålet, får du muligheten til å opprette en annen form for tofaktorvalidering i form av e-postvalidering. Dette er valgfritt, men Experian anbefaler på det sterkeste at du konfigurerer dette også, da det gir betydelig større fleksibilitet for fremtidig pålogging. Dette vil bety at du i fremtiden vil ha muligheten til å enten logge inn med en kombinasjon av passord og sikkerhetsspørsmål, ELLER passord og sende e-post med en engangskode du kan bruke.

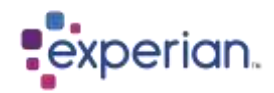

Klikk Oppsett

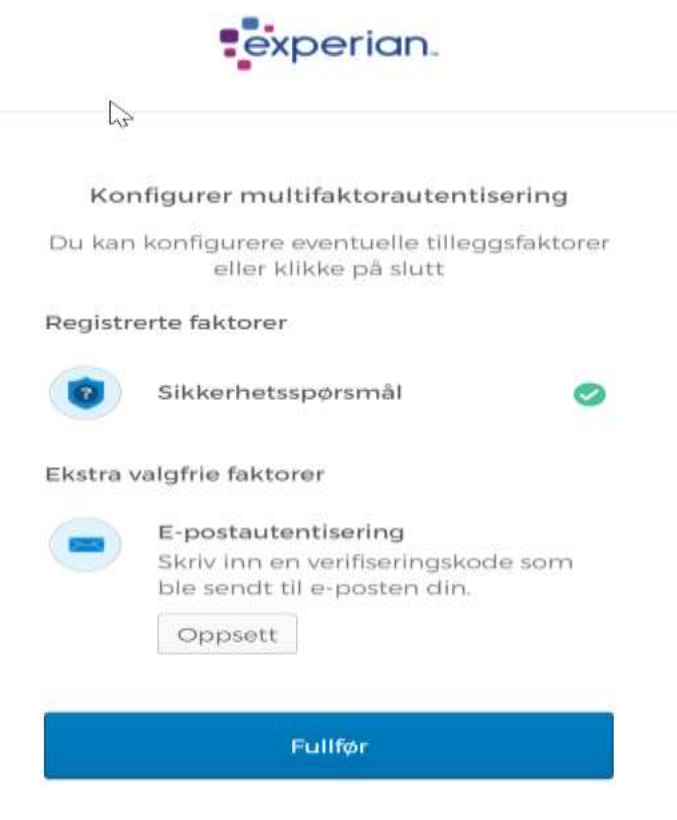

Klikk på "send meg koden"

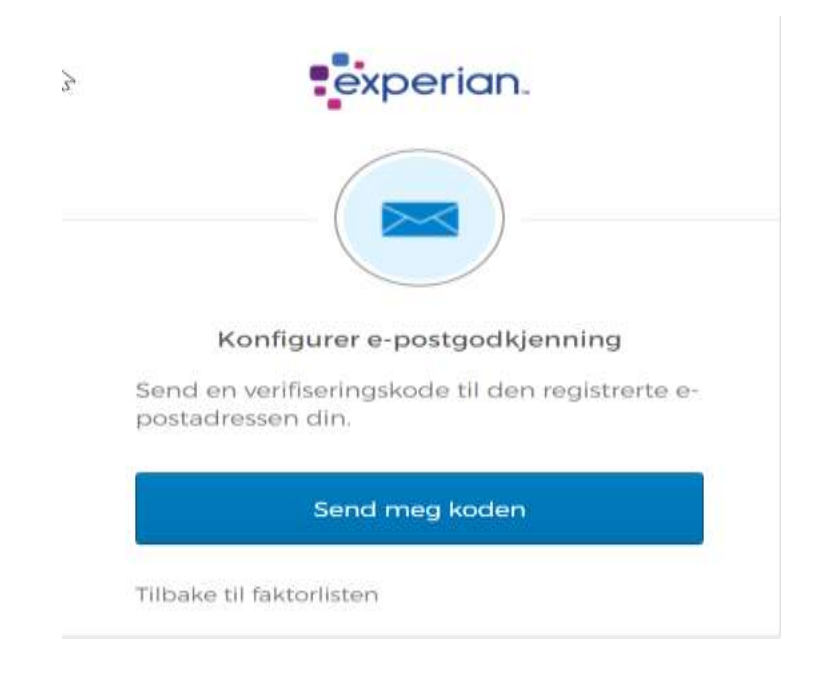

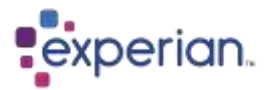

Du vil få en e-post med en 6-sifret kode, som du deretter må taste inn og så trykke på Bekreft

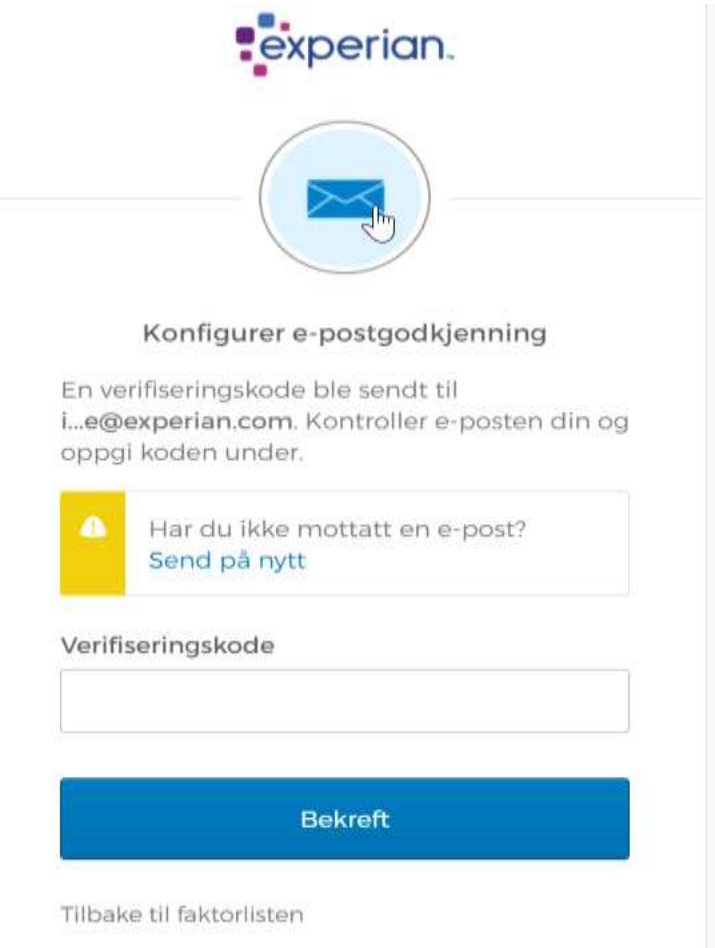

Du har nå konfigurert kontoen din og er klar til å bruke Experian-produktene dine.

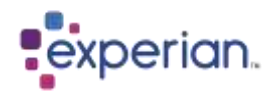

# <span id="page-6-0"></span>**Pålogging**

Fyll inn bruker-ID og passord

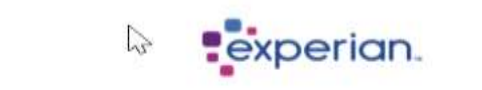

Sign In

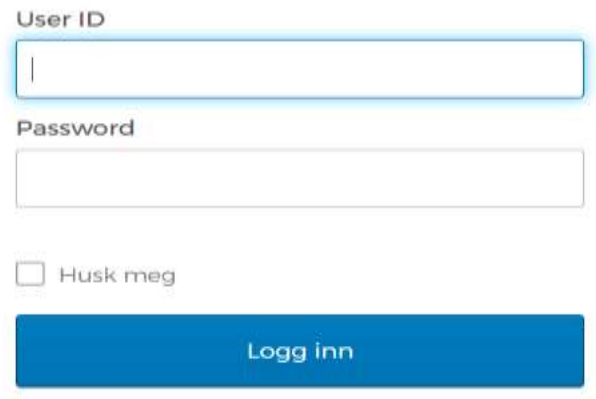

Fyll ut sikkerhetsspørsmål**Pexperian.** 7  $\overline{\phantom{a}}$ Sikkerhetsspørsmål Hvem er din favoritt bok-/filmkarakter? Svar  $\odot$ Bekreft Logg ut

Trenger du hjelp til å logge inn?

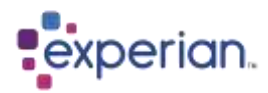

**Pexperian.**  $\frac{1}{2}$ Velg en godkjenningsfaktor E-postautentisering Sikkerhetsspørsmål Logg ut

Eller velg å motta en kode via e-post hvis du har konfigurert dette ekstra alternativet

Du vil så komme inn på vår løsning og kan tilgå det aktuelle produktet ved å klikke direkte på produkt appen.

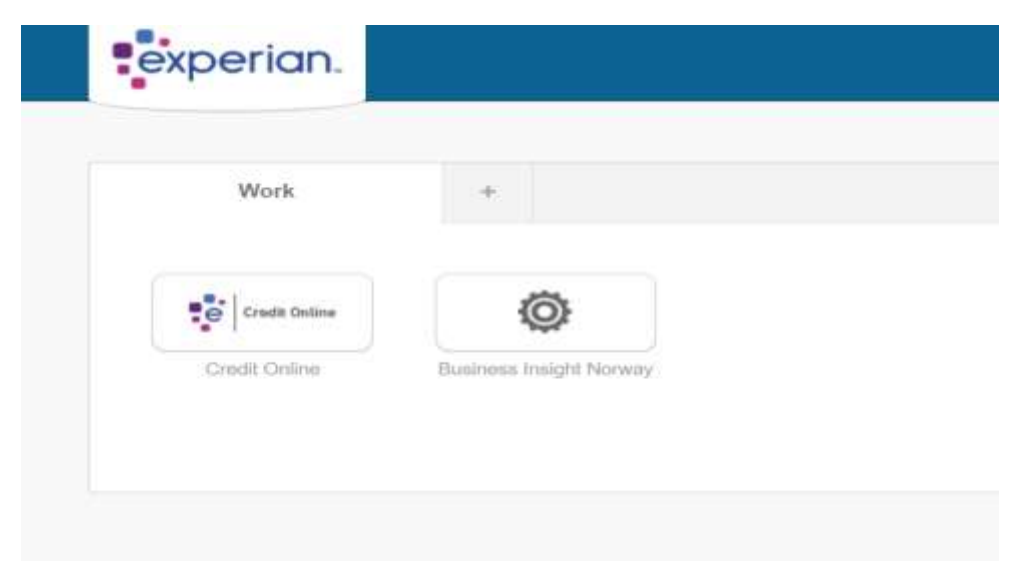

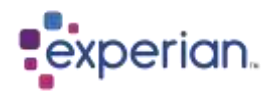

### <span id="page-8-0"></span>**Glemt passord**

På påloggingsskjermen trykker du på "Glemt passord?"

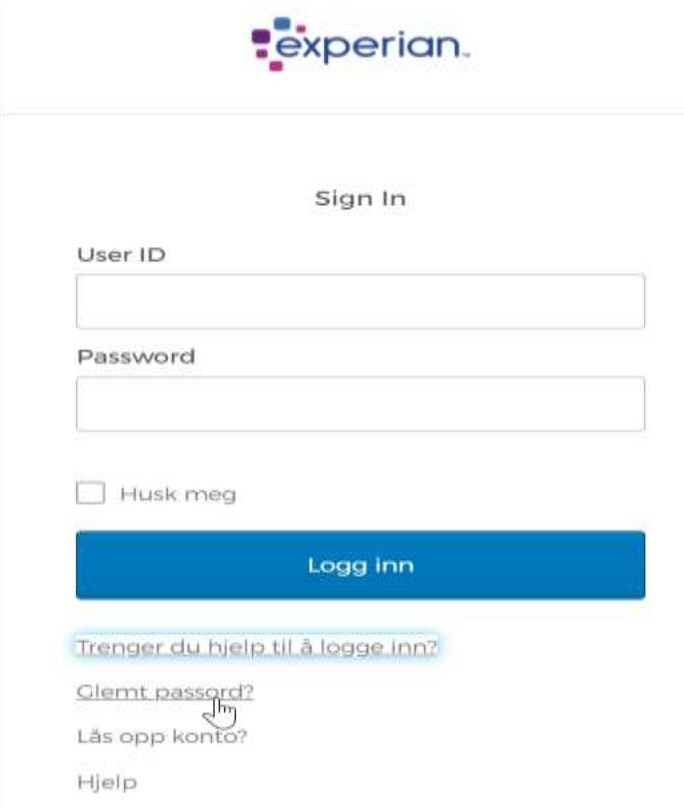

Skriv inn e-postadressen eller brukernavnet, og trykk tilbakestill via e-post

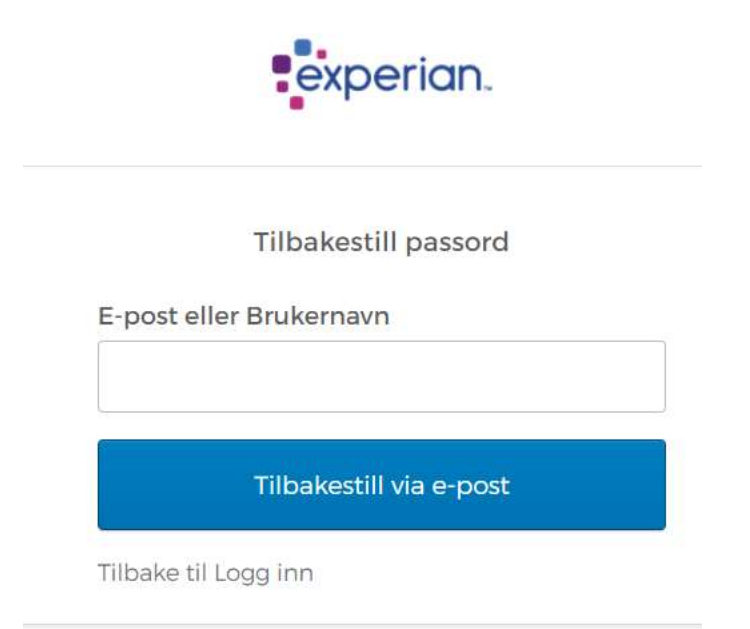

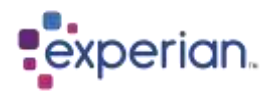

Du vil nå motta en e-post til kontoen vi har registrert på deg

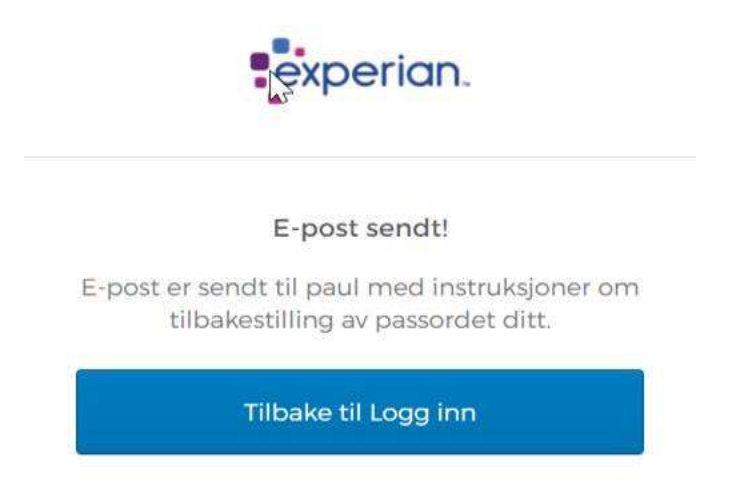

Trykk på linken i e-posten som ble sendt, dette tar deg til skjermen nedenfor der du blir bedt om å fylle ut svaret på sikkerhetsspørsmålet du ble bedt om å svare på da du opprettet kontoen din

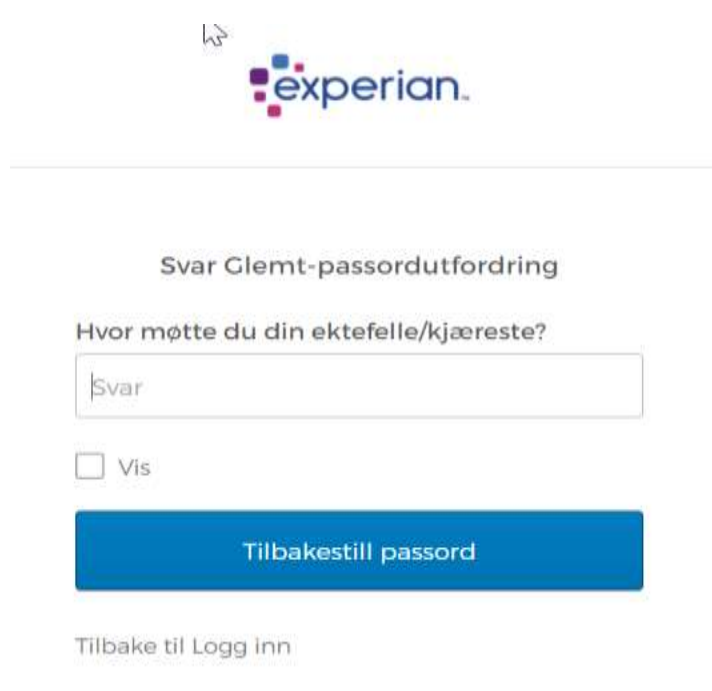

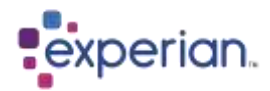

#### Svar på spørsmålet, og skriv deretter inn et nytt passord

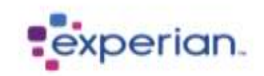

#### Tilbakestill ditt Okta-passord

Krav til passord:

- · minst 8 tegn
- · en lite bokstav
- · en stor bokstav
- · et nummer
- · et symbol
- · Passordet ditt kan ikke være noen av dine siste 13 passord

#### Nytt passord

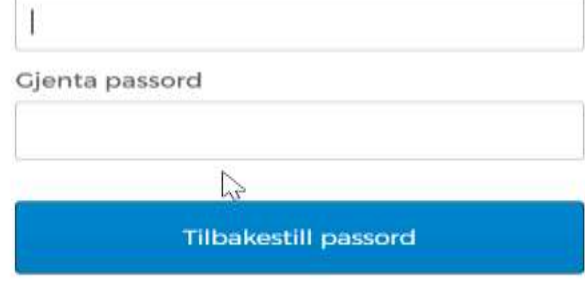

Logg ut

Hvis du har glemt svaret på sikkerhetsspørsmålet om tilbakestilling av passord, kan du kontakte kundeservice som kan tilbakestille det.

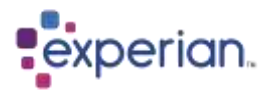

## <span id="page-11-0"></span>**Feil passord angitt/låst konto**

Hvis du ved et uhell skriver inn passordet feil, vil du bli møtt av feilmeldingen nedenfor.

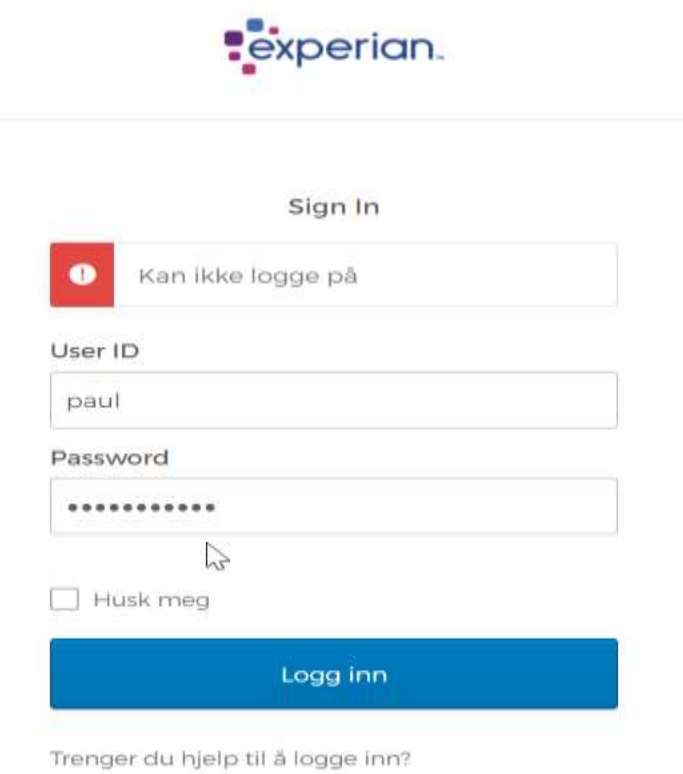

Du har flere forsøk, men etter flere ganger blir kontoen din låst. Hvis dette skjer, vil du motta en e-post til e-postadressen vi har registrert hos deg med muligheten til å låse opp kontoen din selv.

Trykk på linken i e-posten

Skriv inn brukernavn eller e-postadresse

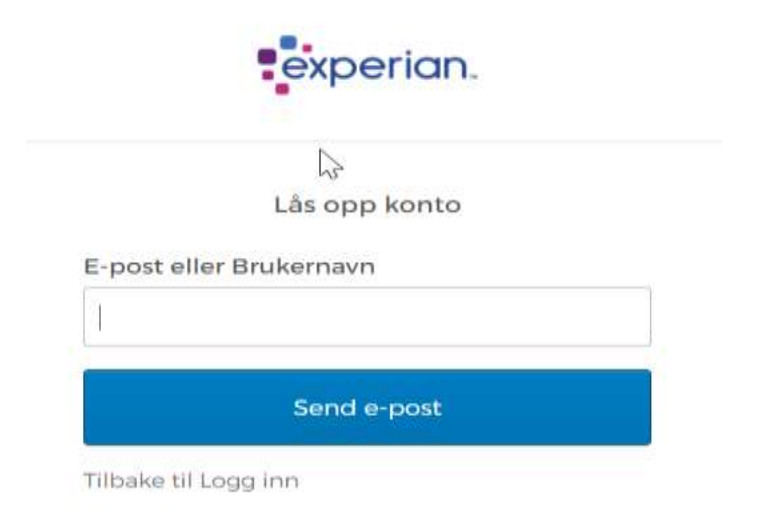

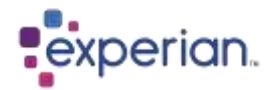

Du vil da få tilsendt en ny e-post

Trykk på linken i e-posten og svar på spørsmålet du konfigurerte da du opprettet kontoen din.

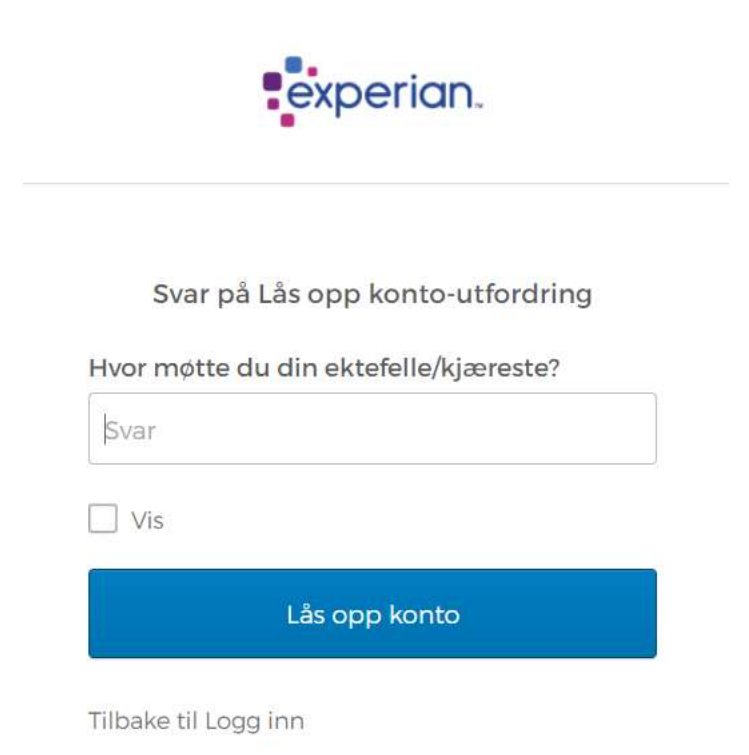

Etter det låses kontoen din opp, og du kan gå tilbake til påloggingsskjermen.

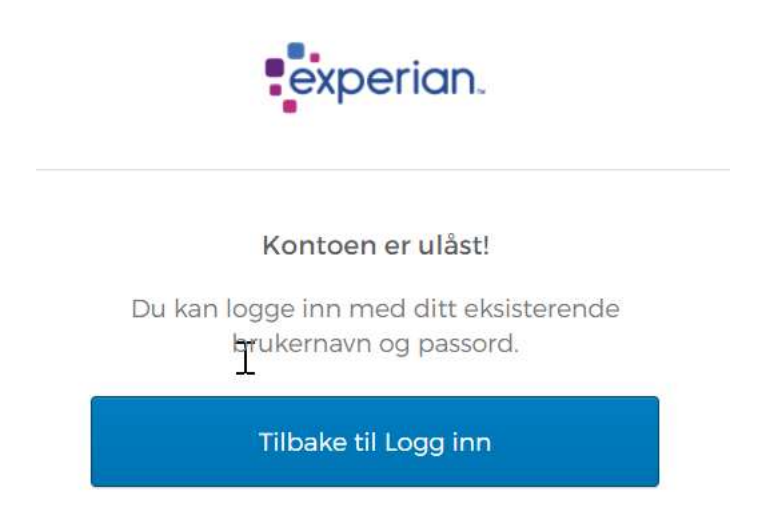

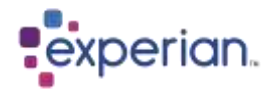

## <span id="page-13-0"></span>**Glemt svar på sikkerhetsspørsmål**

Kontakt Experian Kundeservice på telefon +47 815 55 454 eller e-post kundesenter@experian.com